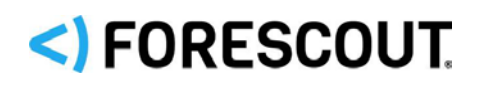

# Forescout

# Core Extensions Module: DNS Query Extension Plugin

Configuration Guide

**Version 1.3.1**

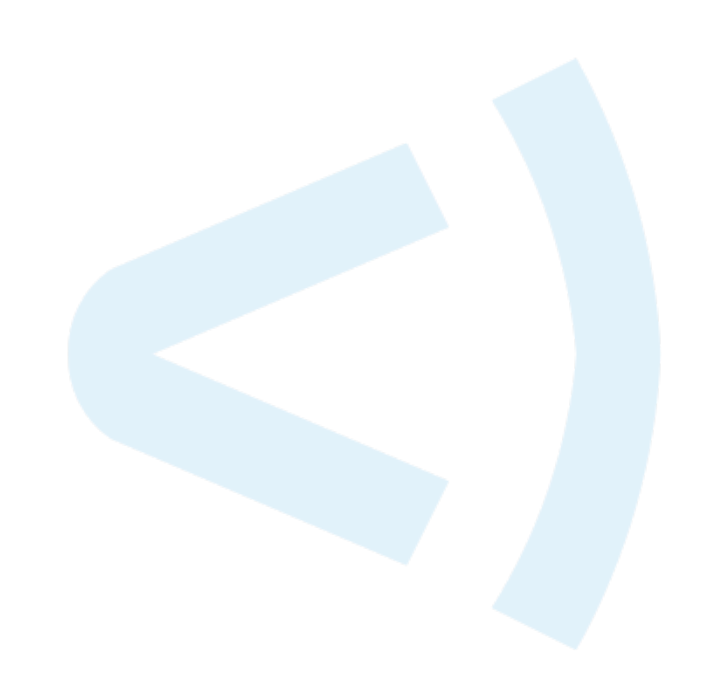

### **Contact Information**

Forescout Technologies, Inc. 190 West Tasman Drive San Jose, CA 95134 USA [https://www.Forescout.com/support/](https://www.forescout.com/support/) Toll-Free (US): 1.866.377.8771 Tel (Intl): 1.408.213.3191 Support: 1.708.237.6591

### **About the Documentation**

- Refer to the Technical Documentation page on the Forescout website for additional documentation: [https://www.Forescout.com/company/technical-documentation/](https://www.forescout.com/company/technical-documentation/)
- Have feedback or questions? Write to us at [documentation@forescout.com](mailto:documentation@forescout.com)

### **Legal Notice**

© 2020 Forescout Technologies, Inc. All rights reserved. Forescout Technologies, Inc. is a Delaware corporation. A list of our trademarks and patents can be found at [https://www.Forescout.com/company/legal/intellectual-property-patents-trademarks.](https://urldefense.proofpoint.com/v2/url?u=https-3A__www.forescout.com_company_legal_intellectual-2Dproperty-2Dpatents-2Dtrademarks&d=DwMFAg&c=L5E2d05je37i-dadkViuXA&r=Z3cI4QPLlfMimB_63ipHyFuWSHGqqAs50hjX-2X1CEw&m=ypFjb5tb21hH81CxdGe-3FT8l4QXZe-hzuDh-eBT-wQ&s=ATQ1mJb4KkN8L9fn2BnpRuwmDWJcze7zyqTbG1PTwkc&e=) Other brands, products, or service names may be trademarks or service marks of their respective owners.

2020-07-08 14:35

# **Table of Contents**

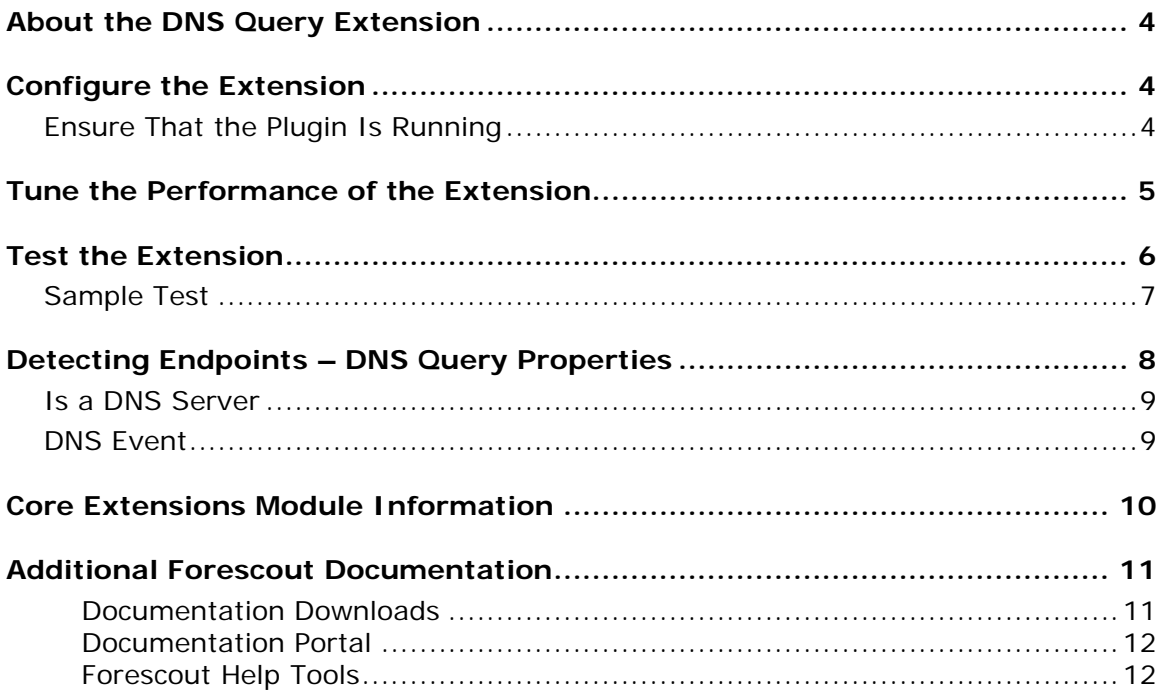

### <span id="page-3-0"></span>**About the DNS Query Extension**

The DNS Query Extension Plugin is a component of the Forescout® Core Extensions Module. See [Core Extensions Module Information](#page-9-0) for details about the module.

The DNS Query Extension Plugin is an internal component of the Forescout platform that provides a service for various features in the product. In addition, it provides stand-alone features that:

- **Determine whether a given endpoint in the network is a DNS server.**
- Check DNS lookups of specific domain names performed by network endpoints. For example, it can detect endpoints that browsed to a specific website, and then it can trigger an action to block those endpoints.

The DNS Query Extension sees traffic via the SPAN port. It detects and parses DNS messages in the network that reference specific host names. It does not report other DNS interactions.

This extension provides host properties in the Device Information folder. See Detecting Endpoints – [DNS Query Properties.](#page-7-0)

# <span id="page-3-1"></span>**Configure the Extension**

<span id="page-3-2"></span>No configuration is required to work with the extension.

### **Ensure That the Plugin Is Running**

After installing the Plugin (and configuring it, if necessary), ensure that it is running.

### **To verify:**

- **1.** Select **Tools** > **Options** > **Modules**.
- **2.** In the *Modules* pane, hover over the Plugin name to view a tooltip indicating if it is running on Forescout devices in your deployment.

The name is preceded by one of the following icons:

- − The Plugin is stopped on all Forescout devices.
- − The Plugin is stopped on some Forescout devices.
- − The Plugin is running on all Forescout devices.
- **3.** If the Plugin is not running, select **Start**, and then select the relevant Forescout devices.
- **4.** Select **OK**.

# <span id="page-4-0"></span>**Tune the Performance of the Extension**

By default, the DNS Query Extension Plugin reports DNS Event entries for every endpoint that requests or receives DNS addresses of interest. The reporting frequency of DNS Event entries can be high.

Forescout defines DNS addresses of interest as:

- DN patterns raised by policy conditions, or by the Flow Connector or NetFlow Plugin
- DNS names that determine which indicators are CNC IOCs

The plugin provides two rate settings to limit the frequency of DNS Events. You can define a *threshold* and a *period* for each setting, where the *threshold* is the maximum number of events to handle per *period.* You must provide both rate settings to tune the performance of the plugin.

You can set rate limits for:

- DN Pattern/Endpoint limit: Used to avoid flooding an endpoint with entries after the policy condition matched the endpoint. By default: For a distinct combination of DN Pattern and Endpoint address, resolve only one DNS Event property per hour.
- FQDN/Resolved Address limit: Used to avoid flooding additional endpoints with entries, after a suspicious address is reported for the traffic on any endpoint. By default: For distinct combination of FQDN and Resolved Address, resolve only one DNS Event property per hour (regardless of actual arbitrary endpoint).

### **To tune the extension:**

- **1.** In the Forescout Console, select **Options** from the **Tools** menu. The Options dialog box opens.
- **2.** Navigate to and select the **Modules** folder.
- **3.** Select **DNS Query Extension**, and select the **Tune DNS Query Extension performance** tab.
- **4.** Configure the following fields to fine-tune the CounterACT device's connection to the DNS servers it detects.

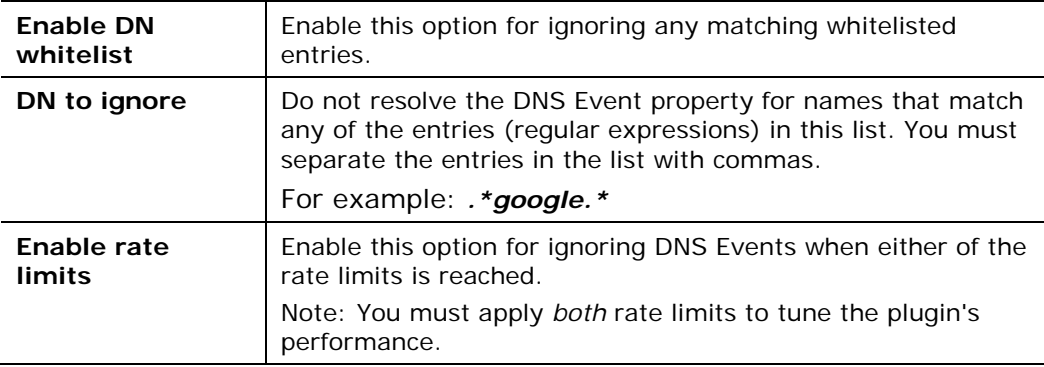

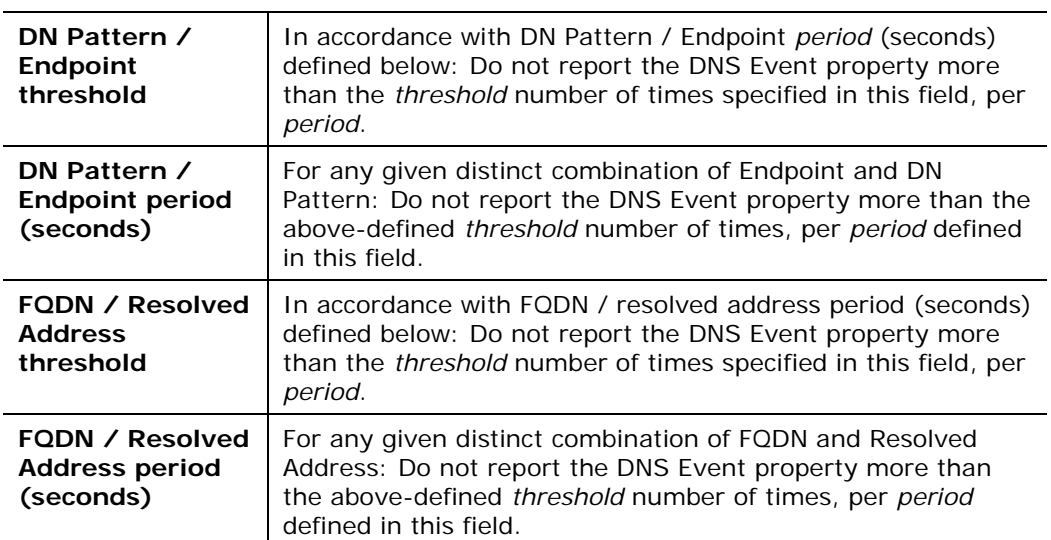

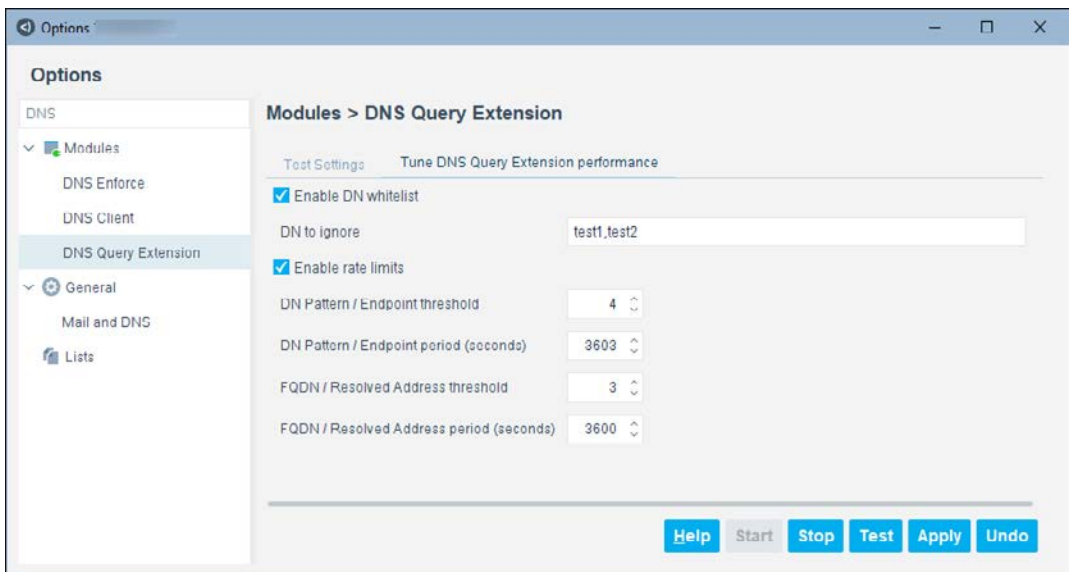

**5.** Select **Apply** to configure the CounterACT device with the specified performance tuning values.

# <span id="page-5-0"></span>**Test the Extension**

Run a test to:

- Verify that the Appliance can see traffic via the SPAN port.
- See the DNS traffic detected in the test time-frame or within a packet count limit.
- Develop and verify regular expressions to use as policy conditions for the DNS Event Property.

Running a test does not let you:

See the *Is a DNS Server* and *DNS Event* property values.

Use the following procedure to test the extension's ability to parse DNS messaging.

#### **To test the extension:**

- **1.** In the Forescout Console, select **Options** from the **Tools** menu. The Options dialog box opens.
- **2.** Navigate to and select the **Modules** folder.
- **3.** Select **DNS Query Extension**, and select the **Test Settings** tab.
- **4.** Configure the following fields to test the CounterACT device's connection to the DNS servers it detects.

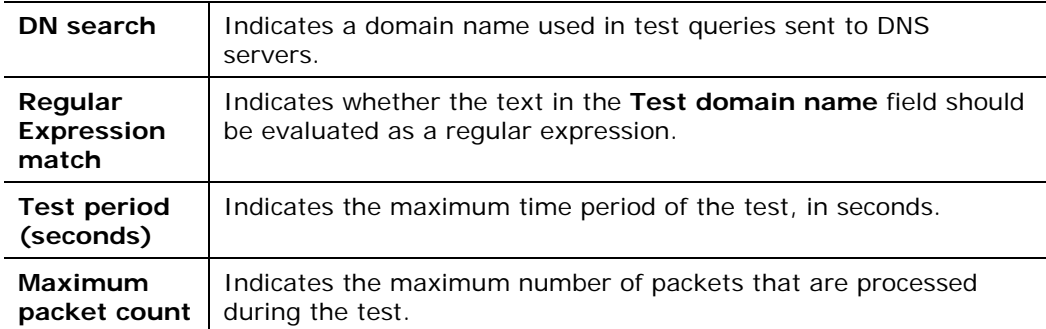

- **5.** Select **Apply** to configure the CounterACT device with the specified test values.
- **6.** Repeat this procedure to configure test values on other CounterACT devices.
- **7.** Select **Test** to test the extension.

### <span id="page-6-0"></span>**Sample Test**

- DN search: *.\*google.\**
- Regular Expression match: (**Checked)**
- Test period (seconds): *20*
- Maximum packet count: *100*

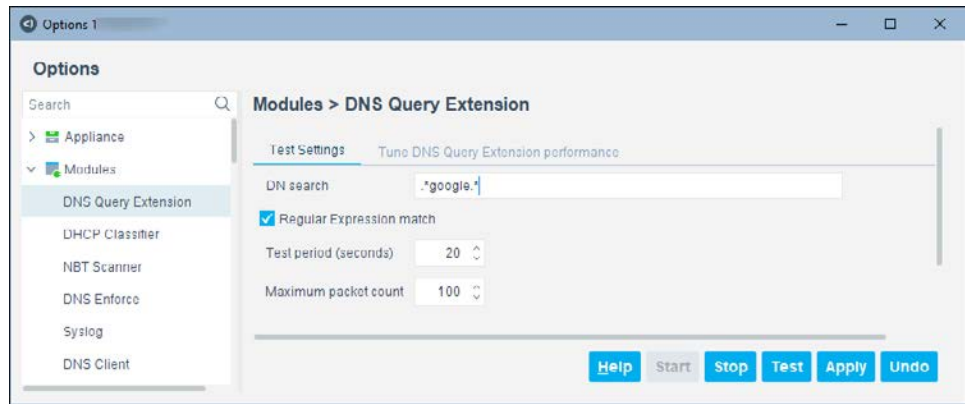

This example runs a traffic sniffer (pcap) for a maximum of 20 seconds or until the packet count is reached.

While capturing, it displays the packets that match the exact name unless "regexp" was selected, in which case it prints all those that constitute a regular expression.

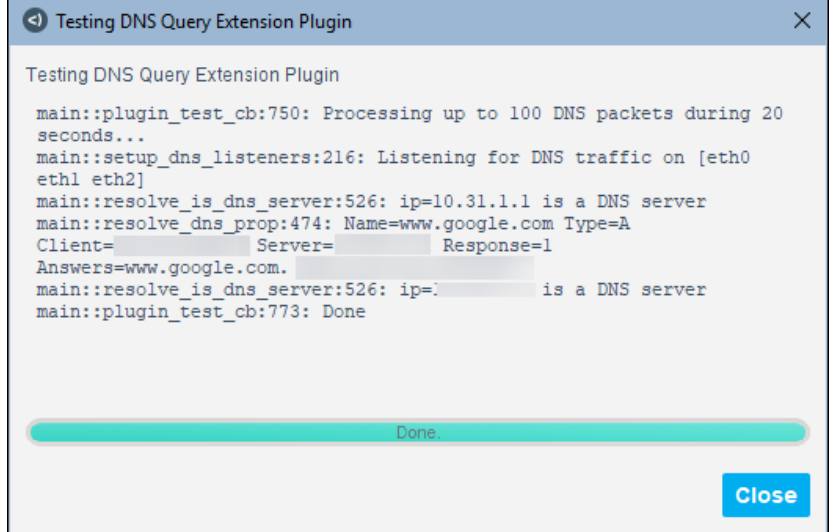

In order to generate traffic for the sample text, open an internet browser and navigate to *drive.google.com* or *mail.google.com* on a computer connected to a network monitored by the Forescout platform.

The output appears as follows:

**Processing up to 100 DNS packets during 20 seconds...**

**Listening for DNS traffic on [eth0 eth1]**

```
Name=drive.google.com Type=A Client= endpoint-ip Server= dns-server-
ip Response=0 Answers=
<…etc…>
```
**Done.**

# <span id="page-7-0"></span>**Detecting Endpoints – DNS Query Properties**

This extension provides the following host properties in the Device Information folder:

- **[Is a DNS Server](#page-8-0)**
- **DNS** Event

You can use these properties in custom policies. Refer to the *Forescout Administration Guide* for more information on custom policies.

### <span id="page-8-0"></span>**Is a DNS Server**

This Boolean property indicates if the DNS Query Extension has observed the host accepting and responding to DNS queries.

### <span id="page-8-1"></span>**DNS Event**

This composite property indicates details of DNS messages to and from the host that were parsed by the DNS Query Extension during any of the following:

- [DNS Monitoring for Policy Conditions](#page-9-1)
- **[DNS Monitoring for IOCs](#page-9-2)**

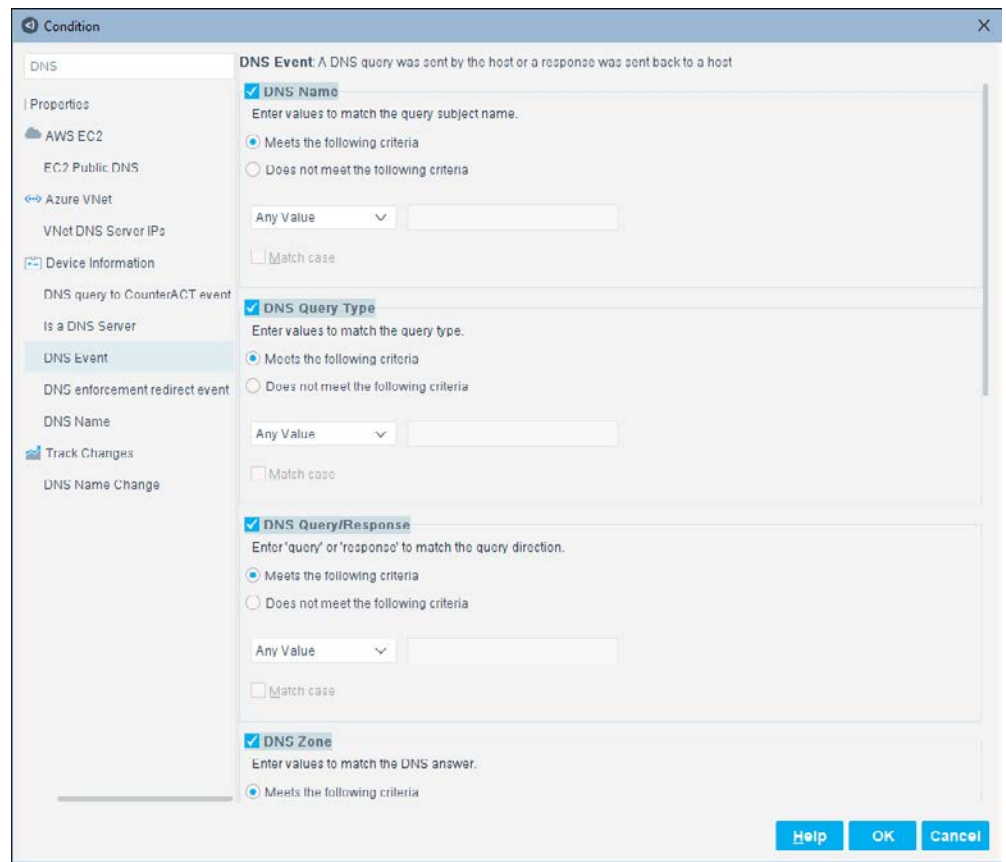

Enter values to filter the condition search.

 *If the filters are not restrictive enough and the number of searches is high, the condition will not work properly.*

The following information is reported for all DNS messages.

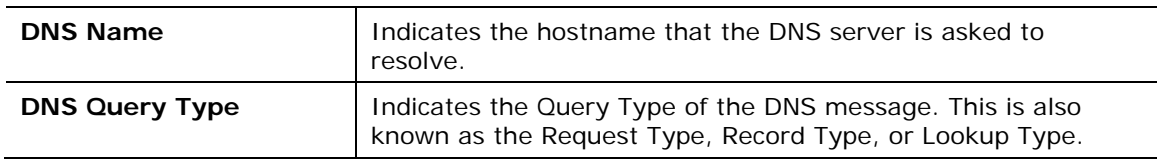

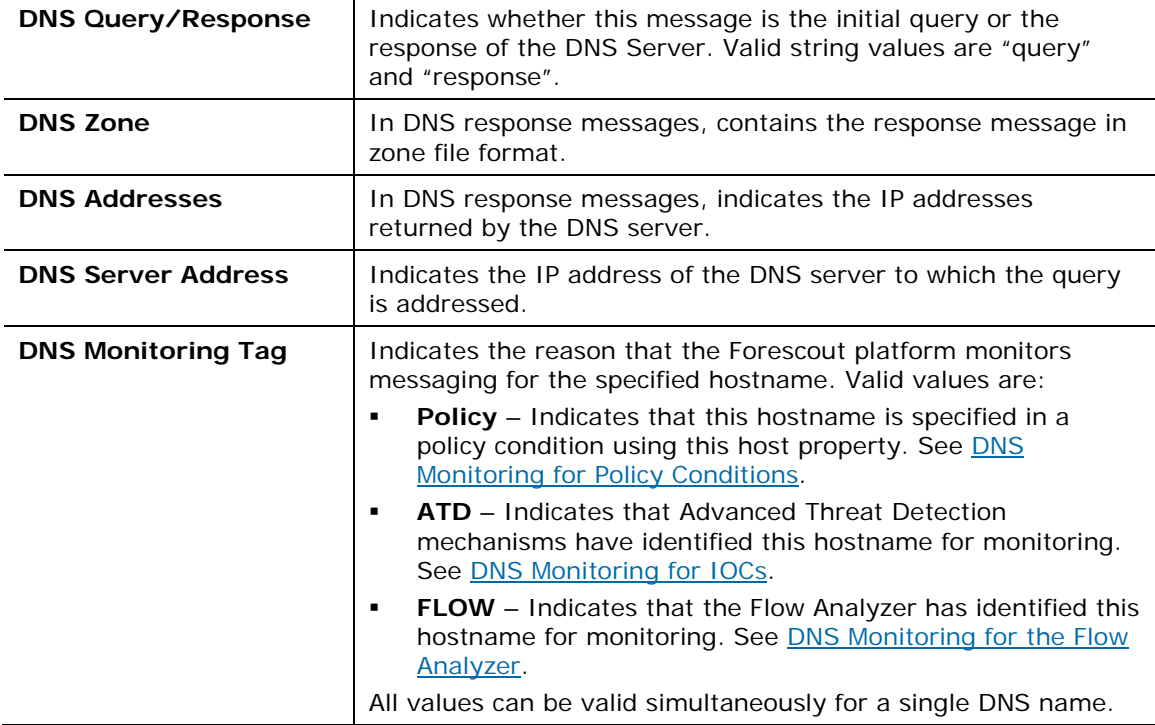

#### <span id="page-9-1"></span>**DNS Monitoring for Policy Conditions**

When you create a policy condition using the **DNS Event** property provided by the extension, the Forescout platform monitors DNS traffic that matches the host name you specify. Only messages that reference the specific host names of interest are reported.

### <span id="page-9-2"></span>**DNS Monitoring for IOCs**

When a *DNS Query* IOC (indicator of compromise) is reported to the Forescout platform, the IOC Scanner initiates DNS monitoring that detects all DNS interactions that reference the suspect host name mentioned in the IOC. Only messages that reference the specific host names of interest are reported.

#### <span id="page-9-3"></span>**DNS Monitoring for the Flow Analyzer**

When the Flow Analyzer is configured to collect flow data statistics, the Forescout platform monitors DNS traffic samples.

### <span id="page-9-0"></span>**Core Extensions Module Information**

The DNS Extensions plugin is installed with the Forescout Core Extensions Module.

The Forescout Core Extensions Module provides an extensive range of capabilities that enhance the core Forescout solution. These capabilities enhance detection, classification, reporting, troubleshooting, and more. The following components are installed with the Core Extensions Module:

Advanced Tools Plugin Device Data Publisher

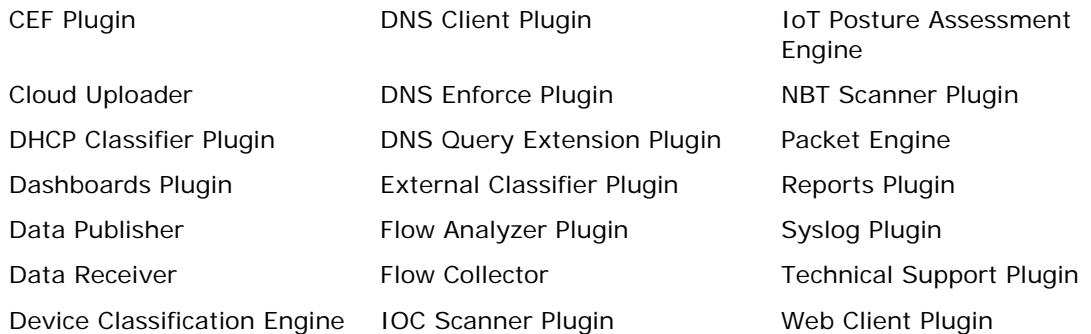

The Core Extensions Module is a Forescout Base Module. Base Modules are delivered with each Forescout release. Upgrading the Forescout version or performing a clean installation installs this module automatically.

# <span id="page-10-0"></span>**Additional Forescout Documentation**

For information about other Forescout features and modules, refer to the following resources:

- [Documentation Downloads](#page-10-1)
- **[Documentation Portal](#page-11-2)**
- **[Forescout Help Tools](#page-11-1)**

### <span id="page-10-1"></span>**Documentation Downloads**

Documentation downloads can be accessed from the [Technical Documentation Page,](#page-10-2) and one of two Forescout portals, depending on which licensing mode your deployment is using.

- **Per-Appliance Licensing Mode [Product Updates Portal](#page-11-3)**
- *Flexx Licensing Mode* [Customer Support Portal](#page-11-4)
- *Software downloads are also available from these portals.*

### **To identify your licensing mode:**

From the Console, select **Help > About Forescout**.

#### <span id="page-10-2"></span>**Technical Documentation Page**

The Forescout Technical Documentation page provides a link to the searchable, webbased [Documentation Portal,](#page-11-2) as well as links to a wide range of Forescout technical documentation in PDF format.

#### **To access the Technical Documentation page:**

Go to [https://www.Forescout.com/company/technical-documentation/](https://protect-us.mimecast.com/s/jlG2CJ6jovFq0W3qtVh_VT?domain=forescout.com)

### <span id="page-11-3"></span>**Product Updates Portal**

The Product Updates Portal provides product and documentation downloads for Forescout platform releases, Base Modules, Content Modules, and eyeExtend modules. The portal also provides additional documentation.

### **To access the Product Updates Portal:**

 Go to<https://updates.forescout.com/support/index.php?url=counteract> and select the version you want to discover.

### <span id="page-11-4"></span>**Customer Support Portal**

The Downloads page on the Forescout Customer Support Portal provides product and documentation downloads for Forescout platform releases, Base Modules, Content Modules, and eyeExtend modules. Software and related documentation only appear on the Downloads page if you have a license entitlement for the software.

### **To access documentation on the Customer Support Portal:**

Go to [https://Forescout.force.com/support/](https://forescout.force.com/support/) and select **Downloads**.

### <span id="page-11-0"></span>**Documentation Portal**

The Forescout Documentation Portal is a searchable, web-based library containing information about Forescout tools, features, functionality, and integrations.

#### **To access the Documentation Portal:**

Go to [https://updates.forescout.com/support/files/counteract/docs\\_portal/](https://updates.forescout.com/support/files/counteract/docs_portal/)

### <span id="page-11-1"></span>**Forescout Help Tools**

You can access individual documents, as well as the [Documentation Portal,](#page-11-0) directly from the Console.

#### *Console Help Buttons*

 Use context sensitive *Help* buttons to quickly access information about the tasks and topics you are working with in the Console.

#### *Forescout Administration Guide*

Select **Administration Guide** from the **Help** menu.

#### *Plugin Help Files*

 After the plugin is installed, select **Tools** > **Options** > **Modules**, select the plugin, and then select **Help**.

#### *Content Module, eyeSegment Module, and eyeExtend Module Help Files*

 After the component is installed, select **Tools** > **Options** > **Modules**, select the component, and then select **Help**.

#### <span id="page-11-2"></span>*Documentation Portal*

Select **Documentation Portal** from the **Help** menu.